## 知 S5500V2/S55X0/S58X0V2系列交换机Super VLAN配置

[Super](https://zhiliao.h3c.com/questions/catesDis/569) Vlan **[闫宁](https://zhiliao.h3c.com/User/other/32520)** 2021-04-12 发表

### 组网及说明

# **1 配置需求或说明**

**1.1适用产品系列**

本案例适用于如S5500V2-34S-EI、S5500V2-28F-SI、S5530F-EI-D、S5560-54C-EI、S5560X-54 C-PWR-EI、S5820V2-52Q、S5820V2-52QF-H3等S5500V2、S55X0、S58X0V2系列的交换机。

### **1.2配置需求及实现的效果**

某公司拥有多个部门并且属于同一个网段,为了提升业务安全性,将不同部门的终端划分到不同 的VLAN中。

- 1、 实现不同VLAN之间的终端可以互访并且可以访问互联网。
- 2、 实现不同VLAN之间的终端禁止互访但是可以访问互联网。

#### **2 组网图**

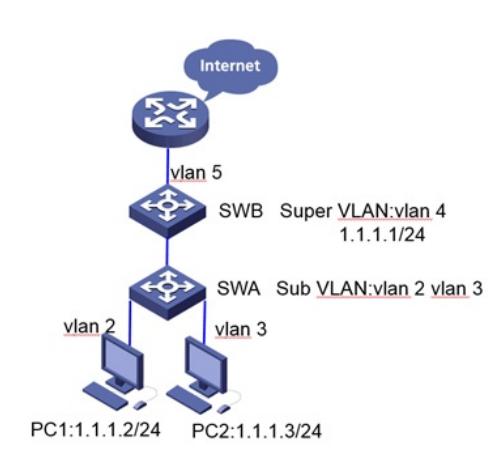

配置步骤 **3 配置步骤** ·. 配置SwitchA #在SWA上创建vlan 2和vlan3, 将GE1/0/2口加入vlan 2, 将GE1/0/3口加入vlan 3。 system-view [SWA]vlan 2 to 3 [SWA]int g1/0/2 [SWA-GigabitEthernet1/0/2]port access vlan 2 [SWA-GigabitEthernet1/0/2]quit [SWA]int g1/0/3 [SWA-GigabitEthernet1/0/3]port access vlan 3 [SWA-GigabitEthernet1/0/3]quit #配置SWA的上行口GE1/0/1透传vlan 2和vlan 3。 [SWA]int g1/0/1 [SWA-GigabitEthernet1/0/1]port trunk permit vlan 2 to 3 [SWA-GigabitEthernet1/0/1]quit 二. 配置SwitchB #在SWB上创建vlan 2、vlan3、vlan 4、vlan 5, 并配置SWB的下联口G1/0/2透传vlan 2和vlan 3。 system-view [SWB]vlan 2 to 5 [SWB]int g1/0/2 [SWB-GigabitEthernet1/0/2]port link-type trunk [SWB-GigabitEthernet1/0/2]port trunk permit vlan 2 to 3 [SWB-GigabitEthernet1/0/2]quit -<br>#在SWB上配置Super VLAN 4,其关联的Sub VLAN为VLAN 2、VLAN 3。 [SWB]vlan 4 [SWB-vlan4]supervlan [SWB-vlan4]subvlan 2 to 3 [SWB-vlan4]quit #配置vlan 4的接口IP地址为1.1.1.1/24, 开启设备的本地代理功能。 [SWB]int vlan 4 [SWB-Vlan-interface4]ip add 1.1.1.1 24 [SWB-Vlan-interface4]local-proxy-arp enable [SWB-Vlan-interface4]quit #配置vlan 5的接口IP地址为2.2.2.1/24,并将GE1/0/1口加入vlan 5。 [SWB]int vlan 5 [SWB-Vlan-interface5]ip add 2.2.2.1 24 [SWB-Vlan-interface5]quit [SWB]int g1/0/1 [SWB-GigabitEthernet1/0/1]port access vlan 5 [SWB-GigabitEthernet1/0/1]quit #配置到路由器的缺省路由 [SWB]ip route-static 0.0.0.0 0 2.2.2.2 三. 配置出口路由器 #配置内网接口GE0/0的地址为2.2.2.2/24,创建环回口模拟外网114.114.114.114/32。 system-view [router]int g0/0 [router-GigabitEthernet0/0]ip add 2.2.2.2 24 [router-GigabitEthernet0/0]quit [router]int lo0 [router-LoopBack0]ip add 114.114.114.114 32 [router-LoopBack0]quit #添加到内网1.1.1.0/24网段的回指路由。 [router]ip route-static 1.1.1.0 24 2.2.2.1 **4 验证配置** # 查看Super VLAN的相关信息, 验证以上配置是否生效。 DIS supervlan Super VLAN ID: 4 Sub-VLAN ID: 2-3 VLAN ID: 4 VLAN type: Static It is a super VLAN. Route interface: Configured IPv4 address: 1.1.1.1 IPv4 subnet mask: 255.255.255.0 Description: VLAN 0004 Name: VLAN 0004 Tagged ports: None Untagged ports: None VLAN ID: 2

VLAN type: Static It is a sub-VLAN. Route interface: Configured IPv4 address: 1.1.1.1

IPv4 subnet mask: 255.255.255.0 Description: VLAN 0002 Name: VLAN 0002 Tagged ports: GigabitEthernet1/0/2 Untagged ports: None 配置关键点

VLAN ID: 3 VLAN type: Static